# **SF-550**

# **INSTRUKCJA UŻYTKOWNIKÓW**

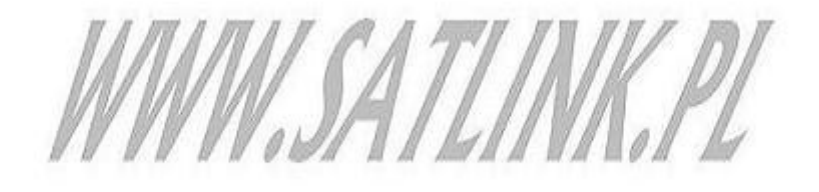

## **Spis treści:**

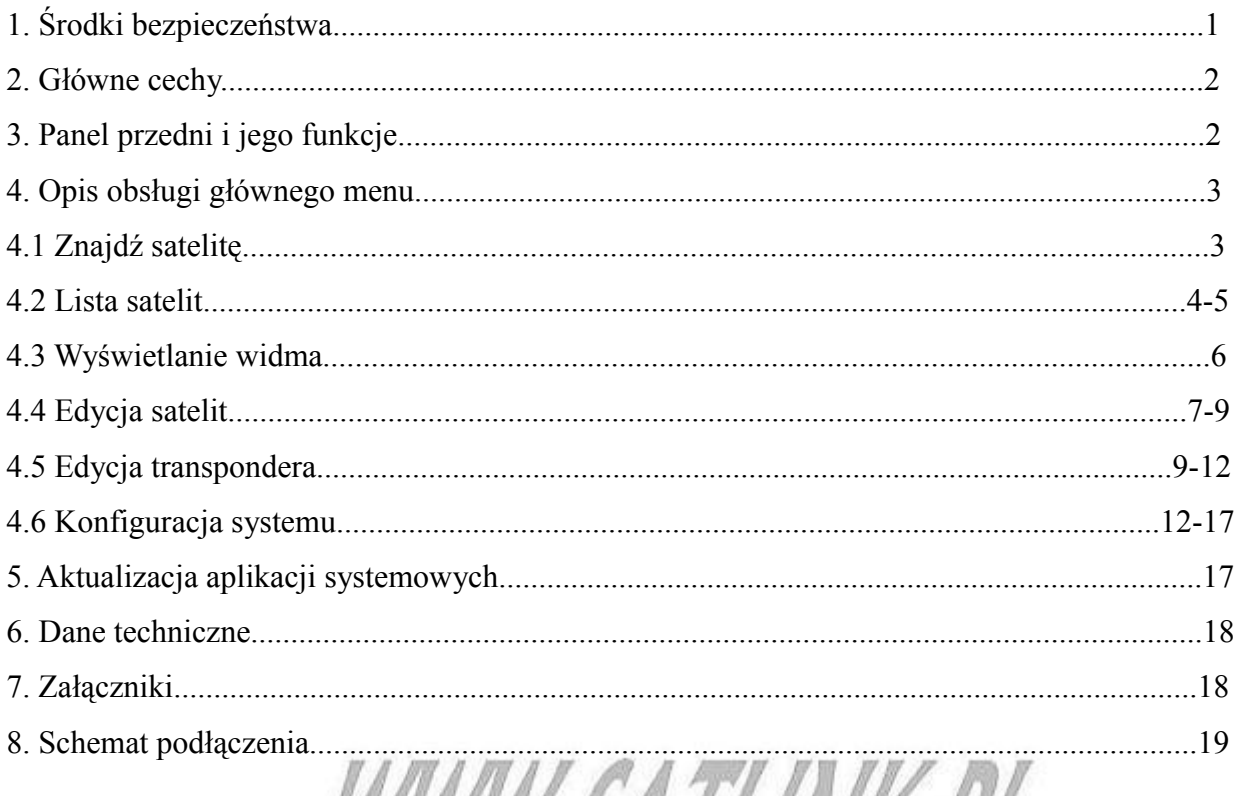

# Krótkie wprowadzenie: WWW.DAILINK.PL

Ten typ cyfrowego miernika satelitarnego jest prostym i wygodnym narzędziem służącym do instalacji i dostosowania anteny satelitarnej. Jak w każdym cyfrowym mierniku satelitarnym, wymagane jest wprowadzenie odpowiednich parametrów satelitarnych, tj. Częstotliwość LO konwertera, dolna częstotliwość, symbol rate, itd.

Może on być używany jako wskaźnik służący do dostosowania anteny, pozycji narożnej i kąta polaryzacyjnego, tak aby dopomóc w najlepszym ustawieniu anteny.

### **1. Środki bezpieczeństwa**

- Proszę uważnie zapoznać się z niniejszą instrukcją obsługi, szczególnie w przypadku użytkowników z małym doświadczeniem.
- Nie należy rękami dotykać wyświetlacza LCD.
- Zabrania się umieszczać ciężkich przedmiotów na urządzeniu.
- Trzymaj urządzenie z dala od źródeł ciepła, bezpośredniego światła słonecznego, miejsc mocno zapylonych oraz nie poddawaj go silnym drganiom mechanicznym. Powierzchnię czyścić należy suchą i miękką ściereczką. Nie umieszczać i nie wylewać żadnych płynów

aby uniknąć poważnych obrażeń.

- Przechowuj urządzenie w dobrze wentylowanym pomieszczeniu.
- W razie jakichkolwiek problemów prosimy o kontakt z dostawcą.
- Działaj zgodnie z instrukcją obsługi, w innym razie za uszkodzenie urządzenia winę ponosi użytkownik.
- Dane techniczne mogą ulec zmianie i poprawie beż wcześniejszego uprzedzenia. W razie problemów i pytań prosze kontaktować się z dodtawcą lub producentem.

#### **UWAGA:**

- 1. Urządzenie jest zasilane zewnętrznym źródłem zasilania lub odbiornikiem.
- 2. Przed potwierdzeniem podłączenia, utrzymaj sprzęt wyłączony.
- 3. Jeśli podczas podłączania kabli nastąpi krótkie spięcie, na ekranie pojawi się komunikat o spięciu sygnału wejściowego. Proszę sprawdzić i usunąć problem.

#### **2. Główne cechy**

- Edycja transpondera, dolnej częstotliwości, LO częstotliwości, symbol rate itd.
- Łatwe i dokładne wyszukanie satelity.
- Zapewnia wyświetlanie widma.
- Obsługa 0/22KHz.
- Obsługa przełącznika DiSEqC 1.0
- Obsługa USALS
- Aktualizacja przez USB.
- Wyświetlacz LCD służy do wyświetlania siły i jakości sygnału.
- Obsługa DVB-S oraz DVB-S2

#### **3. Panel przedni i jego funkcje.**

- 1) Wejście sygnałowe
- 2) Wyświetlacz LCD
- 3) Kompas
- 4) Wejście zasilania
- 5) Wskaźnik zasilania
- 6) Wskaźnik 13V/18V

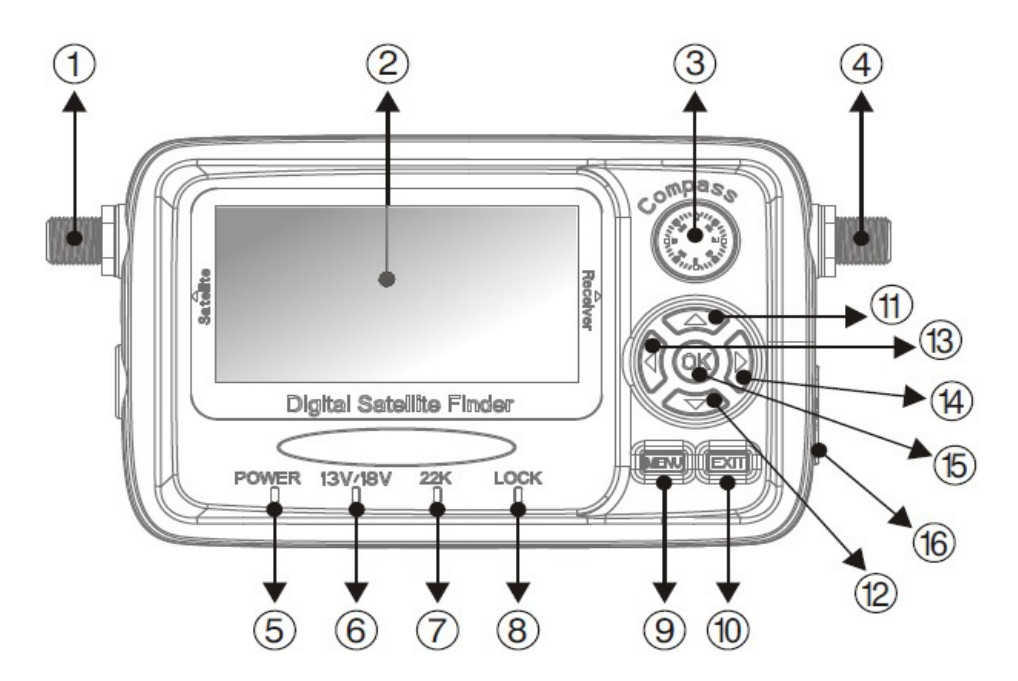

- 7) Wskaźnik 0/22K
- 8) Wskaźnik blokady sygnału
- 9) Menu
- 10) Exit
- 11) Góra
- 12) Dół
- 13) Lewo
- 14) Prawo
- 15) OK
- 16) Port USB

## **4. Opis obsługi głównego menu**

Po włączeniu, na ekranie pojawi się informacja o oprogramowaniu, następnie otwórz główne menu.

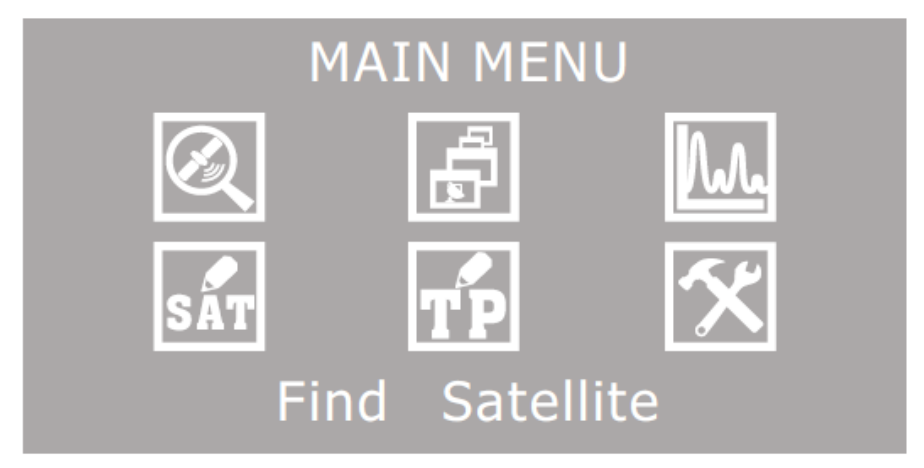

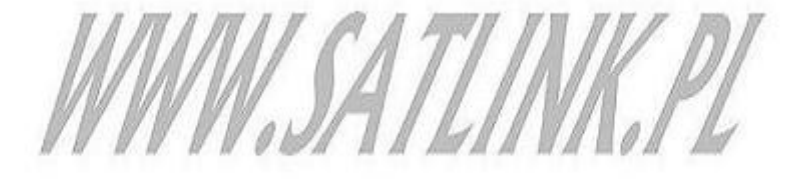

Użyj klawiszy Góra, Dół, Prawy lub Lewy aby wybrać odpowiednie podmenu, następnie kliknij Enter aby wybrać.

#### *4.1 Znajdź satelitę*

– Funkcja

Zapewnia użytkownikom szybkie wyszukiwanie sygnału satelitarnego, wyświetla jakość oraz siłę sygnału, ułatwia ustawienie parametrów.

– Obsługa

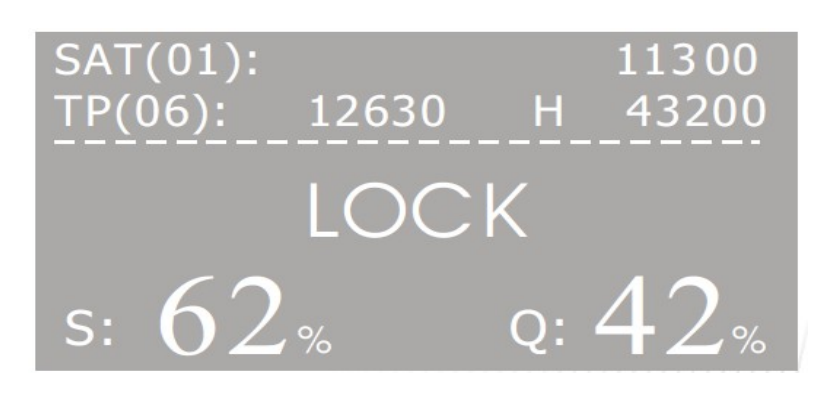

- 1) Wciśnij klawisz Góra lub Dół aby wybrać różne elementy ustawień, następnie kliknij Lewy lub Prawy aby zmienić ustawienia wybranego elementu.
- 2) Jeśli jest potrzeba wprowadzić wartości wybranego parametru, wciśnij OK aby otworzyć, Lewy/Prawy aby wybrać cyfrową pozycje, następnie kliknij Góra/Dół aby zmodyfikować cyfrowe parametry. Aby opuścić daną pozycję po przeprowadzeniu ustawień kliknij Exit.
- 3) Gdy potwierdzono ustawienia parametrów i sygnał jest już ustawiony, poziom i jakość sygnału (S: Q:) pokażą odpowiednie wartości. W innym razie dostosuj antenę tak aby uzyskac najmocniejszy sygnał oraz najlepszą jakość odczytu.
- 4) Naciśnij EXIT aby opuścić bieżące menu.

#### *4.2 Lista Satelit*

– Funkcja

To menu ukazuje użytkownikowi wszystkie informacje na temat satelity, parametry satelity, jakość i siłę sygnału. Ukazanie wszystkich satelit na jednej liście ułatwia użytkownikowi sprawne i wygodne przeglądanie.

– Obsługa

Lista satelit tak jak poniżej

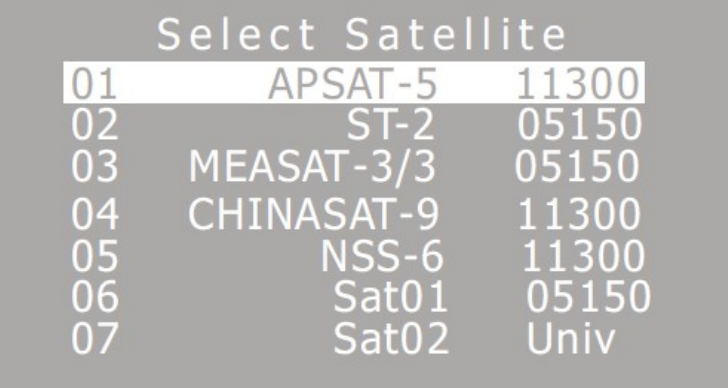

1) Wciśnij klawisz Góra/Dół aby wybrać żądanego satelitę, naciśnij OK aby wyświetlić częstotliwości transponderów zawartych w tym satelicie (jak poniżej)

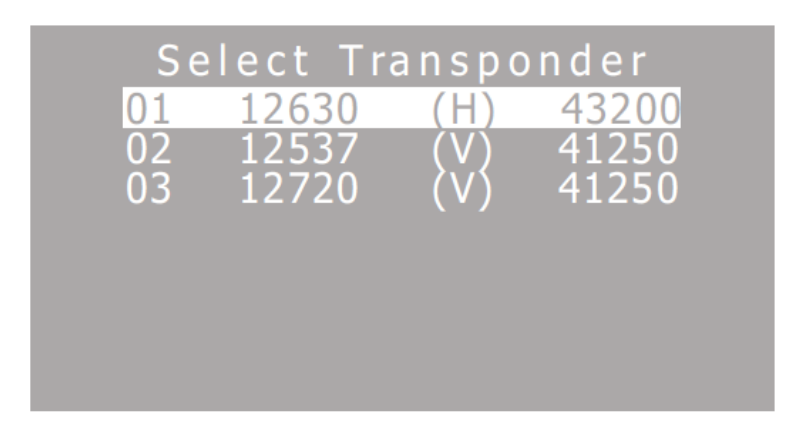

2) Wciśnij klawisz Góra/dół aby wybrać żądaną częstotliwość, naciśnij Lewy lub Prawy żeby przewrócić stronę, następnie kliknij OK aby wyświetlić nazwę satelity, częstotliwość oraz siłę i jakość sygnału (jak poniżej)

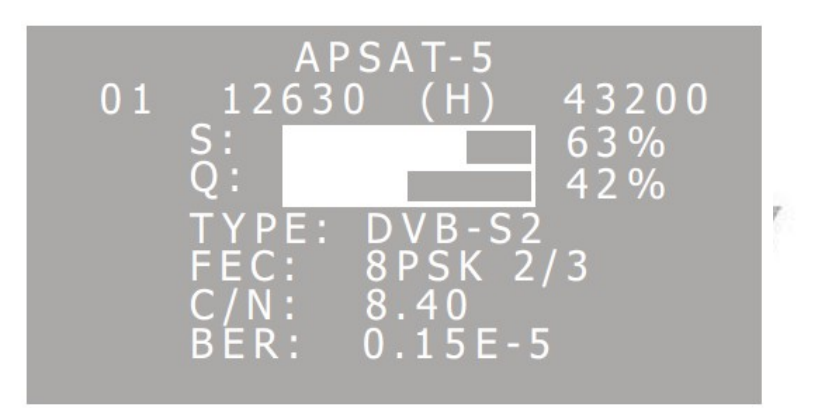

Gdy sygnał jest zablokowany, pokaże się bieżący typ sygnału, FEC, C/N oraz BER. Użyj klawiszy Góra/Dół aby zmienić satelitę

Użyj klawiszy Lewy/Prawy aby zmienić transponder.

3) Kliknij EXIT aby opuścić bieżące menu.

#### *4.3 Wyświetlanie widma*

– Funkcja

Użytkownik może wyraźnie zobaczyć widmo sygnału wybierając odpowiednie parametry w tym menu.

– Obsługa

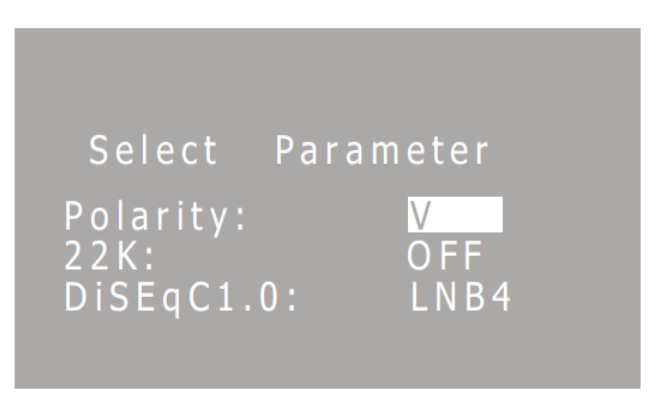

- 1) Wciśnij klawisz Góra/Dół aby wybrać różną pozycję, następnie Lewy/Prawy żeby zmienić ustawienia wybranej pozycji.
- 2) Po wybraniu odpowiednich parametrów, wciśnij OK aby otworzyć wyświetlanie widma

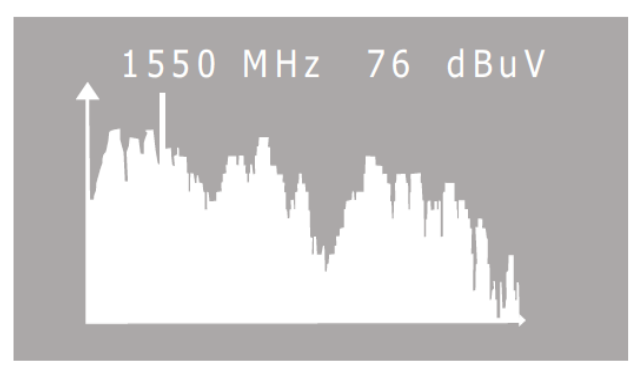

- 3) Kliknij Lewy lub Prawy aby powoli poruszać kursorem, natomiast Góra/Dół aby robić to szybciej, bieżąca częstotliwość i siła sygnały pokazane są na górze.
- 4) Aby opuścić bieżące menu kliknij EXIT.

#### *4.4 Edycja satelit*

W tym menu użytkownik może dodawać, usuwać oraz modyfikować satelity. A także ustawiać nazwę satelity, częstotliwość LO, 22KHz, DiSEqC1.0, USALS oraz długość geograficzną satelity zgodną z wymaganiami.

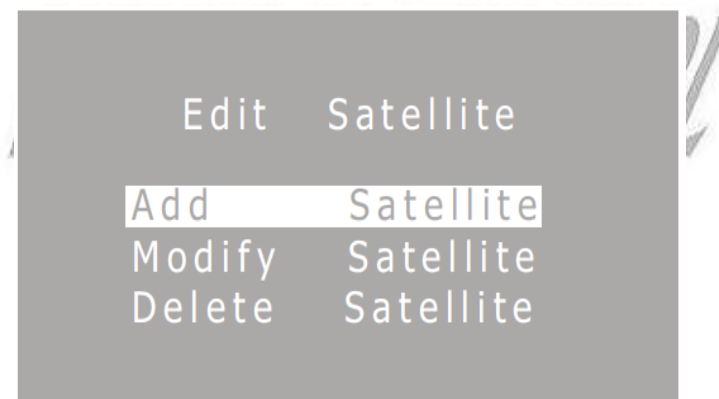

#### 4.4.1 Dodawanie satelity

Przesuń kursor na "Dodaj satelitę" i kliknij OK, wtedy można już wejść do interfejsu dodawania satelity (tak jak poniżej)

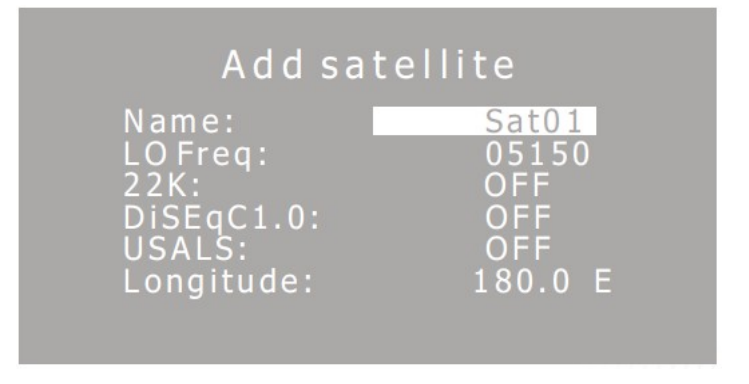

1) Naciśnij Góra/Dół aby wybrać różny element ustawień, następnie kliknij Lewy/Prawy aby

móc zmienić ustawienia wybranej pozycji.

- 2) Jeśli potrzebujesz wprowadzić nazwę satelity lub wartość wybranego parametru, kliknij OK aby wejść, Lewy lub Prawy żeby wybrac charakter lub wartość cyfrową, następnie Góra lub Dół żeby zmodyfikować. Po przeprowadzeniu ustawień kliknij EXIT aby wyjść.
- 3) Gdy ukończono dodawanie satelity, wciśnij EXIT aby wyjść z menu i działać zgodnie z wyświetlanymi instrukcjami (jak poniżej)

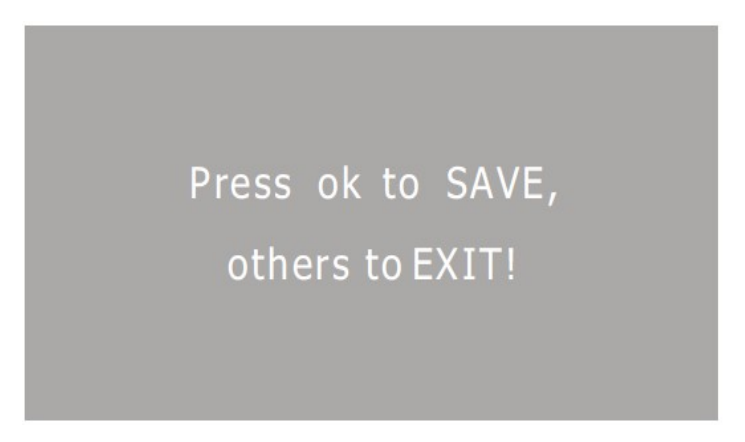

#### 4.4.2 Modyfikowanie satelity

Przesuń kursor na "Modyfikowanie satelity" i kliknij OK, następnie możesz otworzyć interfejs Modyfikowania Satelity (jak poniżej)

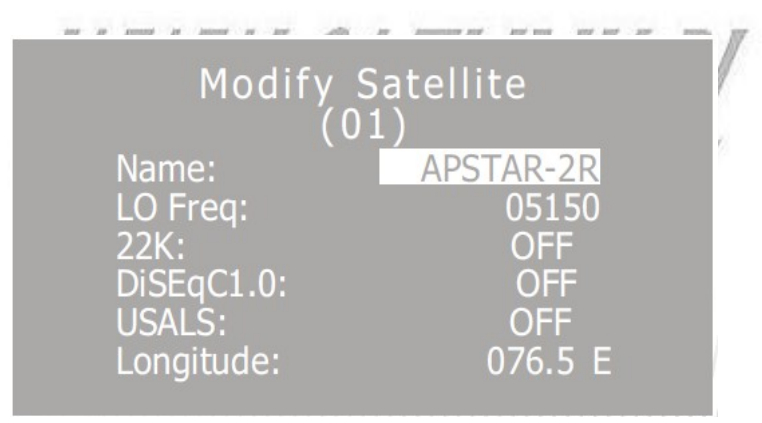

- 1) Wciśnij Góra/Dół aby wybrać różne zmienne pozycje, następnie kliknij Lewy/Prawy aby zmienić ustawienia wybranej pozycji.
- 2) Jeśli trzeba zmienić nazwe satelity lub wartość wybranego parametru, kliknij Lewy lub Prawy żeby wybrać charakter lub wartość pozycji, następnie Góra/Dół aby zmodyfikować. Po zmodyfikowaniu pozycji kliknij EXIT aby wyjść.
- 3) Po zakończeniu modyfikacji satelity, kliknij EXIT aby opuścić menu i działać zgodnie z wyświetlanymi instrukcjami (jak poniżej)

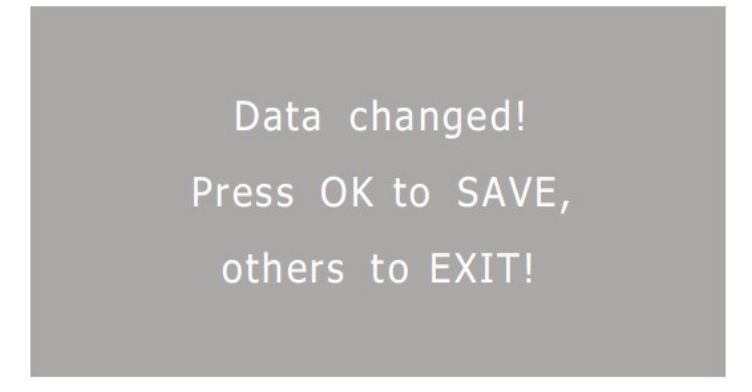

#### 4.4.3 Usuwanie satelity

Jeśli zajdzie potrzeba usunięcia satelity, otwórz pozycję "Usuń Satelitę", klawiszami Góra/Dół wybierz satelite którego chcesz usunąć i kliknij OK aby potwierdzić i jeszcze raz OK aby usunąć lub użyj innych klawiszy aby wyjść.

#### *4.5 Edycja transpondera*

W tym menu użytkownik może dodawać, modyfikować lub usuwać wybrane transpondery.

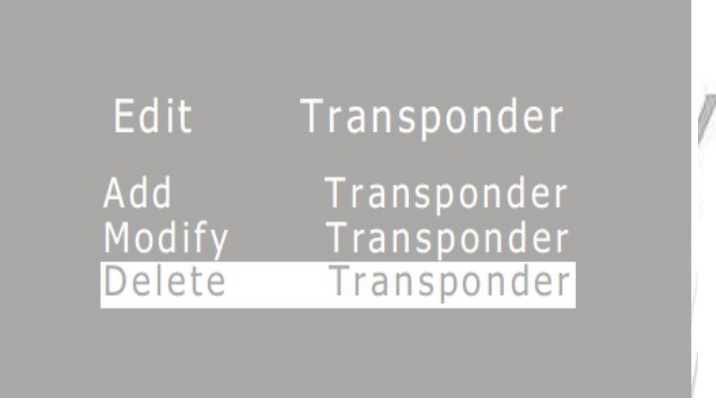

4.5.1 Dodawanie transpondera.

Aby otworzyć tą pozycje, kliknij "Dodaj transponder" (tak jak poniżej)

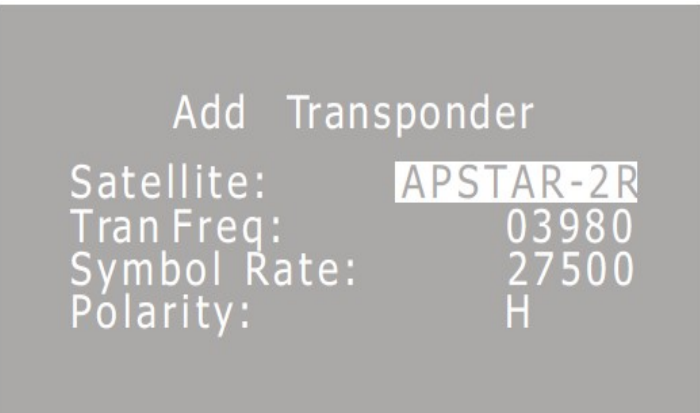

- 1) Satelita: kliknij Lewy lub Prawy aby wybrać istniejącego satelite.
- 2) Częstotliwość transpondera: ustaw częstotliwość tranpondera, kliknij OK aby wejść w tryb edycji, następnie użyj Lewy/Prawy/Góra/Dół aby ustawić wartość. EXIT aby opuścić

ustawienia tej pozycji.

- 3) Symbol rate: symbol rate dla bieżącego transpondera, metoda ustawiania taka jak powyżej.
- 4) Polaryzacja: pozioma lub pionowa

Po zakończeniu dodawania transpondera, wciśnij EXIT aby wyjść z menu i działać dalej zgodnie z wyświetlanymi instrukcjami ( jak poniżej)

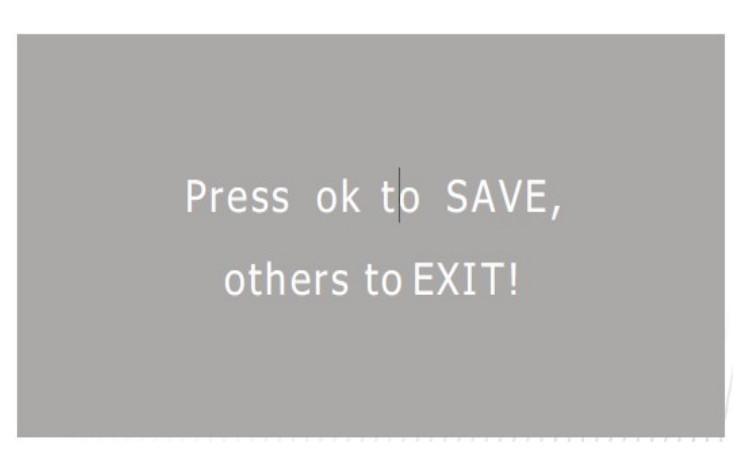

#### 4.5.2 Modyfikowanie transpondera

Aby otworzyć tą opcje kliknij OK na "Modyfikuj transponder" (jak poniżej)

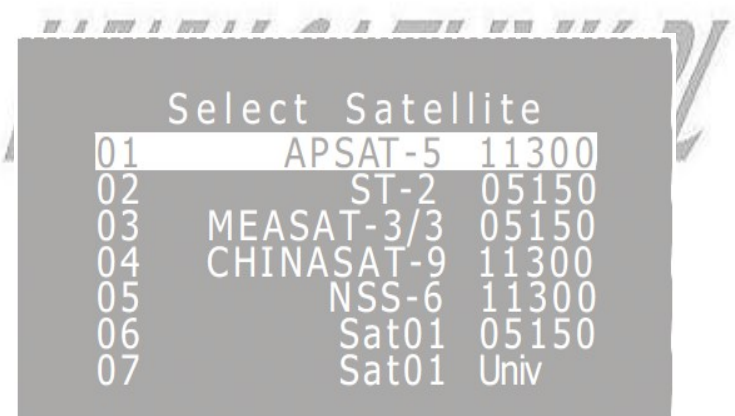

Użyj Góra/Dół/Lewy/Prawy aby poruszyć kursor na staelitę, następnie kliknij OK aby otworzyć ekran edycji tranpondera.

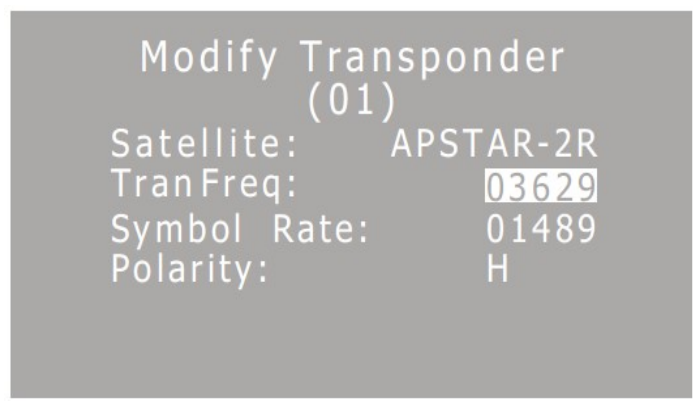

Gdy ukończono modyfikowanie tranpondera, kliknij EXIT aby opuścić menu i przejść na działanie zgodne z wyświetlanymi instrukcjami (jak poniżej)

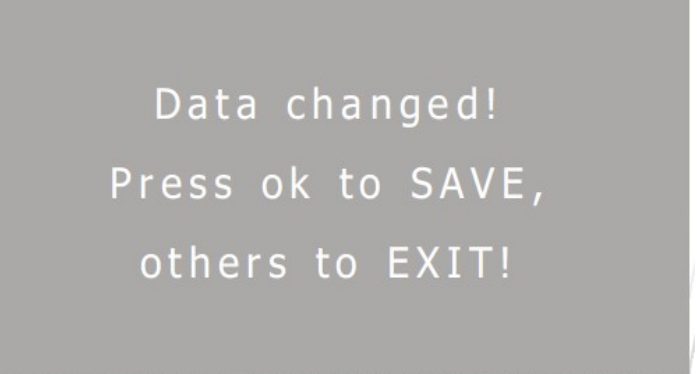

#### 4.5.3 Usuwanie transpondera

Ta funkcja pozwala usunąć z istniejących transponderów, te które chcesz usunąć.

#### *4.6 Konfiguracja systemu*

To menu zawiera kilka pomocniczych funkcji oraz zarządzanie danymi użytkownika.

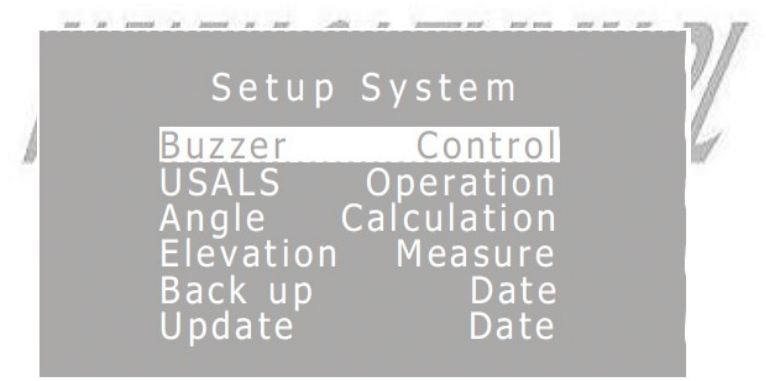

4.6.1 Kontrola brzęczka Ustaw brzęczyk na włączony lub wyłączony.

#### 4.6.2 Obsługa USALS

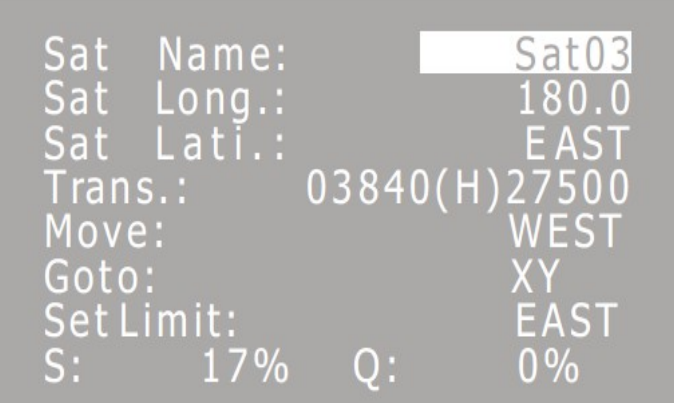

**Sat.:** Wybierz satelitę (USALS satelity musi być ustawiony na Włączony-ON)

**Sat. Long:** Długość geograficzna satelity.

**Sat. Dir.:** Kierunek satelity

**Trans.:** Wybierz transponder.

**Move:** Aby uruchomić obrotnicę do poruszania anteną, kliknij Lewy lub Prawy aby wybrać Wschód lub Zachód. Pojedyncze naciśnięcie OK poruszy anteną o jeden krok, nacisnięcie i przytrzymanie spowoduje ruch ciągły.

**Go To:** Aby automatycznie obrócić do celu, naciśnij Lewy lub Prawy aby wybrać XX lub ZERO. Gdy wybierzesz XX i naciśniesz OK, obrotnica automatycznie obróci antenę na wybranego satelitę. Gdy wybierzesz ZERO i wciśniesz OK, obróci się wtedy do skali 0.

**Note:** Przed użyciem funkcji Go To, wymagane jest wprowadzenie lokalnej długości i szerokości geograficznej w podmenu Obliczanie Kąta.

**Set Limit:** Aby ustawić Limit Obrotów, wciśnij Lewy lub Prawy aby wybrać wschód, zachód lub wyczyścić limit. Np. Skierować obrotnicę na wschodni kierunek kąta, następnie wybierz Wschód i kliknij OK, to miejsce będzie miało limit obrotu wschodni, obrotnica nie będzie mogła obracać się poza ten wschodni obszar. Wybierz "Wyczyść(clear)" aby anulować limit.

#### 4.6.3 Obliczanie kąta

l

Funkcja ta może obliczyć położenie anteny, azymut oraz kąt polaryzacji LNB zgodnie z długością geograficzną satelity, długością geograficzną lokalizacji oraz ustawieniem parametrów szerokości geograficznej. Jest pomocna do przywracania instalacji.

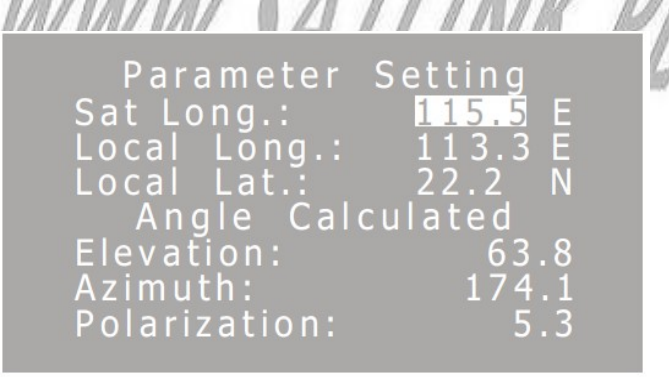

- 1) Naciśnij Góra lub Dół aby przejść do parametru numerycznego, kliknij OK aby otworzyć, Lewy lub Prawy aby wybrać wartość pozycji, następnie Góra lub Dół aby ustawić wartość i EXIT aby opuścić bieżące ustawienia.
- 2) Litery E, W, N i S oznaczają w kolejności wschodnią długość geograficzną, zachodnią długość geograficzną, odpowiednio północną półkulę i południową. Gdy przejdziesz na list, można ustawić poprzez kliknięcie Lewego lub Prawego.
- 3) Dane kąta mogą zostać obliczone i wyświetlone automatycznie gdy parametr jest ustawiony. Powierzchnia kąta jest liczona od góry horyzontu, kąt azymutu od północy zgodnie ze wskazówkami zegara.
- 4) Kliknij EXIT aby opuścić menu.

4.6.4 Miara elewacji ( funkcja dodatkowa)

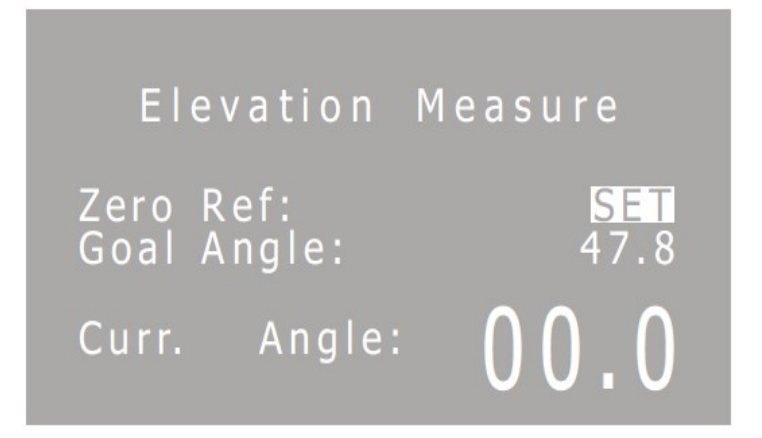

**Zero Ref.:** Jeśli aktualnie czytany kąt nie jest zerem gdy umiejscowisz jednostkę poziomo, na opcji SET kliknij OK aby zresetować kąt.

**Goal Angle:** Wprowadź jaki tylko chcesz kąt elewacji anteny.

Ekran w czasie rzeczywistym wyświetla aktualny kąt elewacji w momencie obracania anteną.

4.6.6 Aktualizacja danych

W tym menu możesz zaktualizować dane satelitarne z dysku U.

Uwaga: Zidentyfikowany zostanie tylko plik "txt" o nazwie sf550, i trzeba go zapisać jak poniżej ( w końcu jest tam pusta linia)

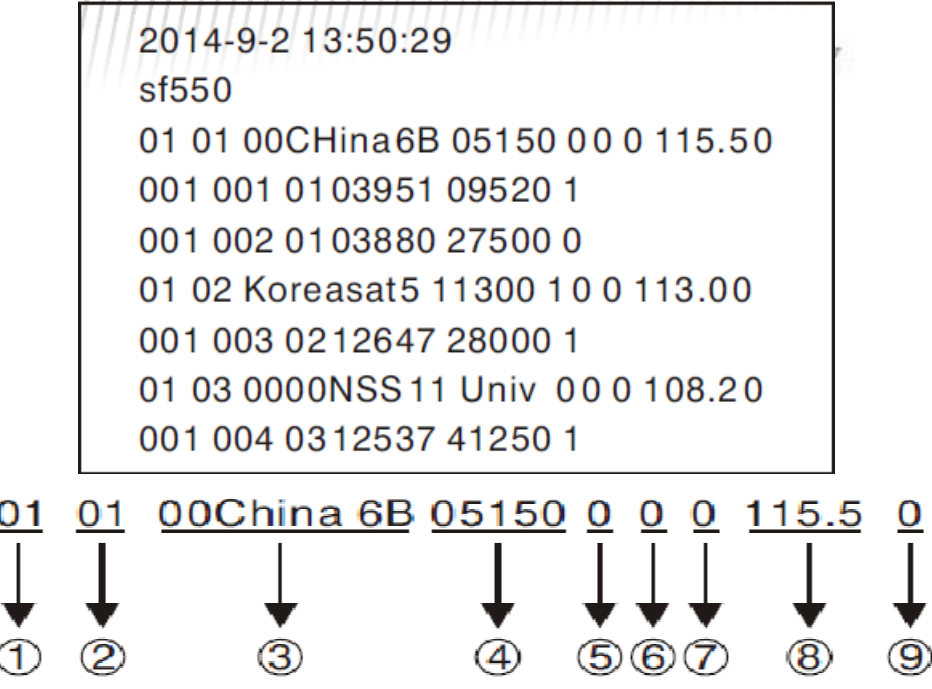

- 1) 01 oznacza, że ta linia informacyjna jest o satelicie.
- 2) Numer seryjny satelity, musi być ciągły, nie może być od 01 do 03.
- 3) Nazwa satelity. Długość wynosi dziesięć. Jeśli nazwa satelity to sat01, trzecia musi być 00000sat01.
- 4) Częstotliwość LO danego satelity.
- 5) Reprezentuje status sygnału 22KHz, 0 znaczy wyłączony a 1 włączony.
- 6) Odpowiada za status DiSEqC, 0 oznacza wyłączony, 1 oznacza LNB1, 2 oznacza LNB2, 3 oznacza LNB3a 4 oznacza LNB4.
- 7) Przedstawia status USALS, gdzie 0 oznacza wyłączone USALS a 1 włączone.
- 8) Długość geograficzna satelity

9) Pozycja satelity. 0 oznacza Wschód, 1 oznacza Zachód,

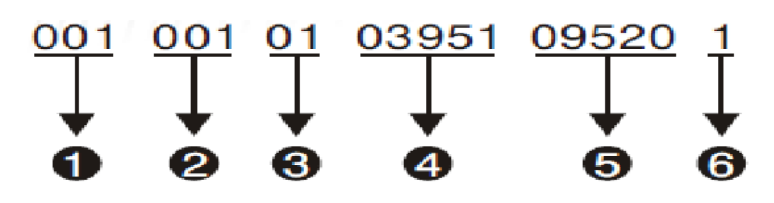

- 1) 001- ozacza że ta linia informacyjna jest o transponderze.
- 2) Numer seryjny transpondera, musi być ciągły, ale nie może być od 01 do 03.
- 3) Numer oznacza że transponder należy do satelity który ma taki sam numer.
- 4) Częstotliwość transpondera.
- 5) Symbol rate
- 6) Polaryzacja: 0 oznacza H a 1 oznacza V.

#### **5. Aktualizacja Aplikacji Systemowych**

Produkt może zaktualizować system poprzez port USB. Jeśli chcesz zaktualizować aplikacje systemowe włóż dysk U, kliknij MENU i podłącz zasilanie do czasu aż ekran wyświetli jak poniżej.

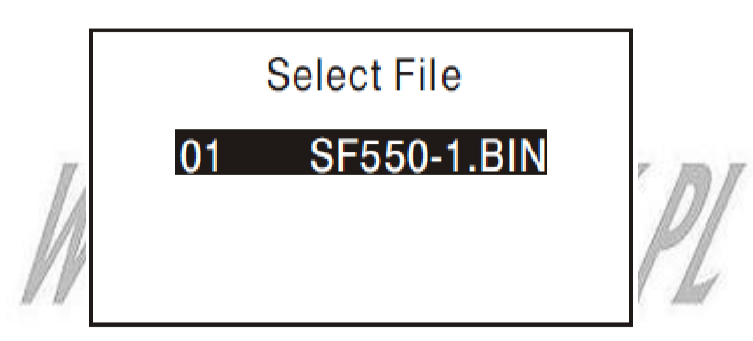

Kliknij OK aby zaktualizować, gdy system w końcu się zaktualizuje , sam automatycznie się zrestartuje.

#### **6. Specyfkacja Techniczna**

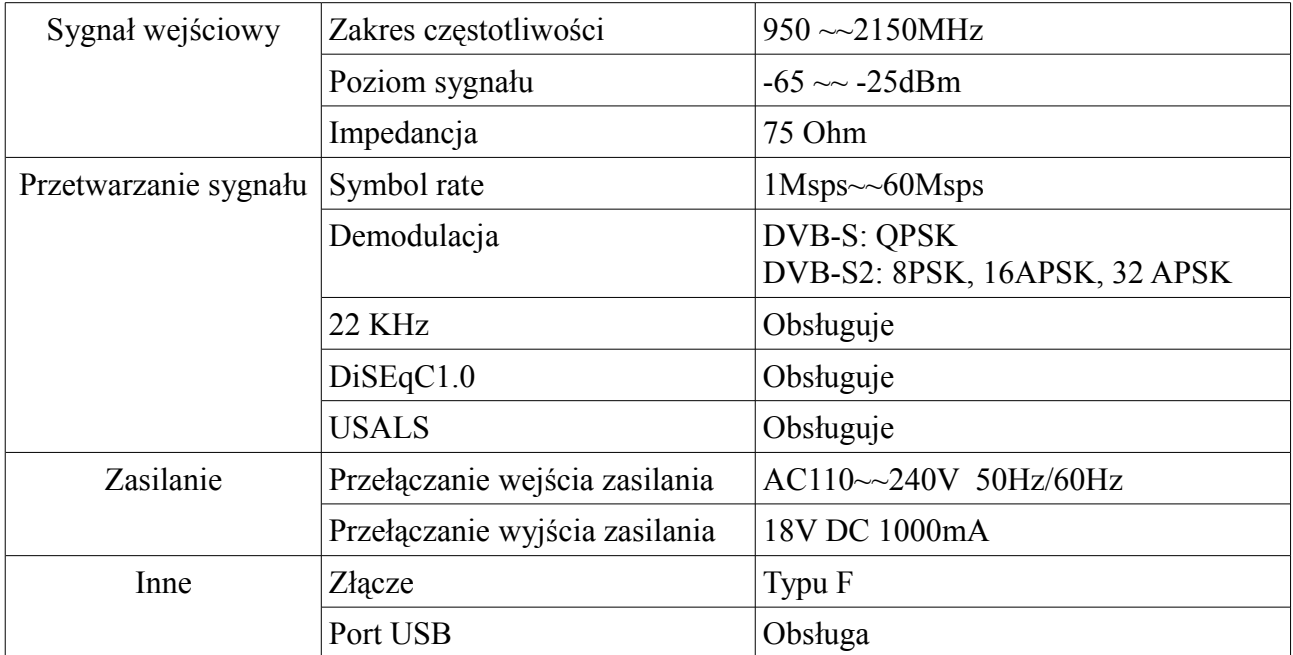

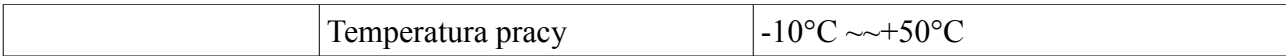

#### **7. Załączniki**

Zasilacz: x1 Instrukcja obsługi: x1 Złącze typu F: x1

#### **8. Schemat podłączenia**

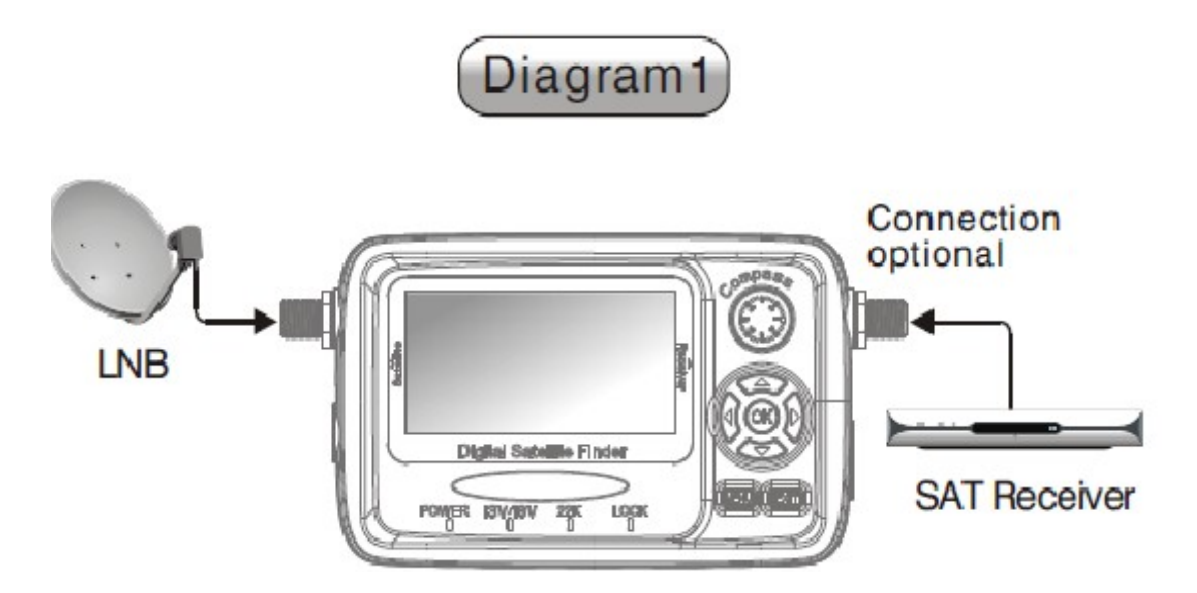

Przestroga: Odbiornik satelitarny musi mieć minimalną moc wyjścia na LNB 750mA, w innym razie podłącz LNB po włączeniu miernika.

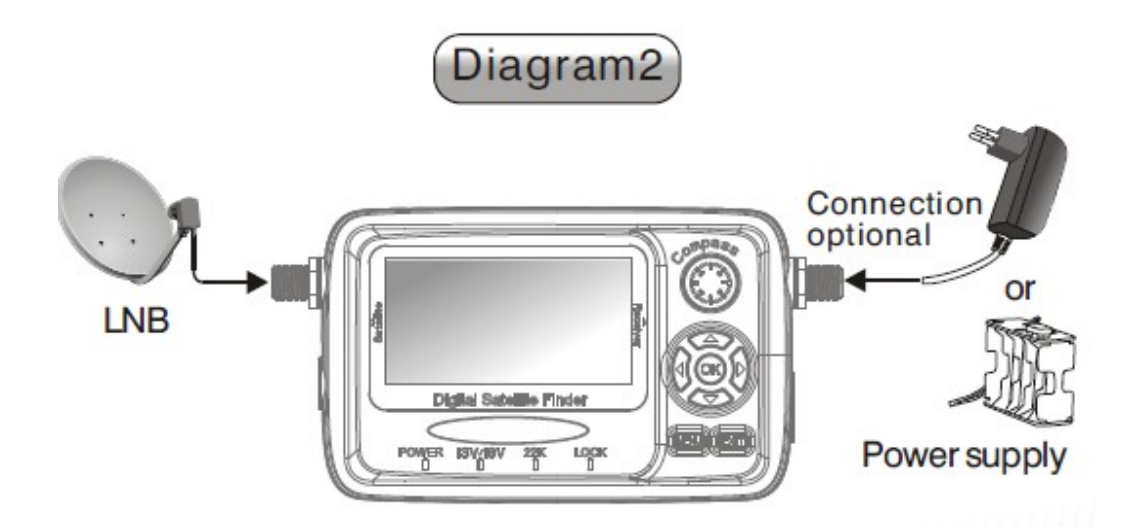

Informacja dla użytkowników sprzętu elektronicznego domowego użytku w Unii Europejskiej na temat utylizacji Zużyty sprzęt elektryczny i elektroniczny musi byd usuwany

oddzielnie, zgodnie z odpowiednimi przepisami o odzysku zużytego sprzętu elektrycznego i elektronicznego.

Odpowiednie przepisy unijne przewidują, że każdy użytkownik sprzętu domowego może zwrócid zużyty sprzęt elektroniczny i elektryczny do specjalnych punktów zbiórki bez ponoszenia żadnych opłat \*. Zużyty sprzęt można również zwrócid w każdym punkcie sprzedaży detalicznej przy zakupie podobnego produktu.

Jeśli twój sprzęt elektryczny lub elektroniczny wyposażony jest w baterie lub akumulatory, należy je usuwad osobno zgodnie z lokalnymi przepisami.

Przez prawidłowe pozbywanie się tego produktu pomagasz zapewniad stworzyd prawidłowy system utylizacji, odzysku i recyclingu tych niebezpiecznych dla ludzi i środowiska odpadów. Informacje dla użytkowników biznesowych - firm

W Unii Europejskiej

Jeśli produkt ten jest przeznaczony do celów handlowych-biznesowych i chcesz go usunąd:

Skontaktuj się z fi rmą LINBOX DIGITAL EUROPE aby uzyskad informację jak należy zwrócid produkty. Produkty o małych rozmiarach i niewielkiej ilości można oddad w lokalnych punktach zbiórki odpadów elektrycznych i elektronicznych,

#### **Pozostałe kraje poza Unią Europejską**

Jeśli chcesz usunąd ten produkt należy skontaktowad się z lokalnymi władzami celem uzyskania informacji o prawidłowej metodzie usunięcia produktu.

# **DEKLARACJA ZGODNOŚCI**

Producent niniejszym deklaruje zgodność urządzenia z poniższymi dyrektywami i standardami: Dyrektywa niskonapięciowa LVD 2006/95/EG EN 60 335-1 EN 60 335-2-15 Dyrektywa EMC 2004/108/EG EN 55 013:2001 EN 55 020 EN 61 000-3-2:2000 EN 61 000-3-3:1995+A1:2001 **EN 61 938**